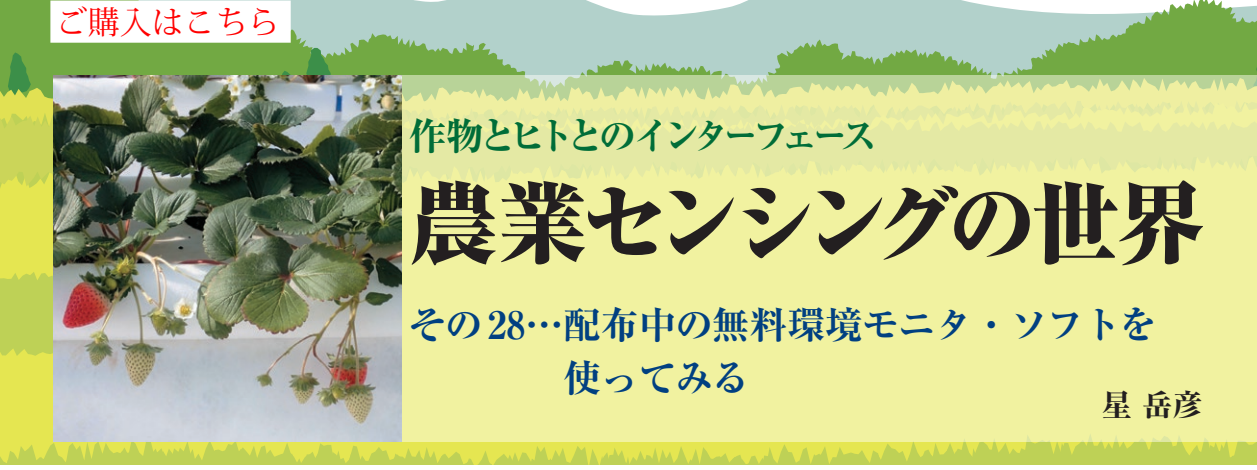

|                                                                                      | =   C:\Users\hoshi\Desktop\UECS-GEAR_CQ-IF   |                             |                   |                      | $\times$<br>⊓   |
|--------------------------------------------------------------------------------------|----------------------------------------------|-----------------------------|-------------------|----------------------|-----------------|
| ホーム<br>ファイル                                                                          | 共有<br>表示                                     |                             |                   |                      |                 |
|                                                                                      | > UECS-GEAR CQ-IF >                          |                             | ō                 | O UECS-GEAR CQ-IF (0 |                 |
| 名前                                                                                   |                                              | 更新日時                        | 種類                | サイズ                  |                 |
| Sample                                                                               |                                              | ←代表的UEGS機器の設定ファイルのサンブル      |                   |                      |                 |
| Sys                                                                                  |                                              | ←設定ファイル☆記録データなどのシステム・フォルタ   |                   |                      |                 |
| <b>VECSGEAR.exe</b>                                                                  |                                              | ←UFCS-GFARは回グラム(タダルクリックで実行) |                   |                      |                 |
| <b>A</b> UECS-GEAR-manual.pdf ← 說明書<br>20/10/14 11:57<br>Adobe Acrobat D<br>1.283 KB |                                              |                             |                   |                      |                 |
| 個サンフル環焼テータ.csv ←サンプル環境計測記録ファ:イollu#ExcelC 19,468KB                                   |                                              |                             |                   |                      |                 |
|                                                                                      |                                              |                             |                   |                      |                 |
| 駐局<br>5個の項目<br>1個の項目を選択                                                              |                                              |                             |                   |                      |                 |
|                                                                                      | = C#Users#hoshi¥Desktop¥UECS-GEAR CQ-IF ¥Sys |                             |                   |                      | ×<br>□          |
| ホーム<br>ファイル                                                                          | 井右<br>表示                                     |                             |                   |                      |                 |
|                                                                                      | > UECS-GEAR CQ-IF_ > Sys >                   |                             | Ö<br>$\checkmark$ | $\Omega$<br>Sysの検索   |                 |
| 名前                                                                                   |                                              | 更新日時                        | 種類                | サイズ                  |                 |
| 動作履歴等の収録フォルダωフォルタ<br>←エラー』<br>Log                                                    |                                              |                             |                   |                      |                 |
| Rcd                                                                                  | ←記録データの収録フォルダ                                |                             | ファイル フォルダー        |                      |                 |
|                                                                                      | 圖 RoomEstQini ←記録ファイル                        | /問覧用設定ファイル####              |                   |                      | $2$ KB          |
|                                                                                      | an RoomEst1.ini ← NO.1 画面用設定のアイル             |                             | 横成設定              |                      | 2 <sub>KB</sub> |
|                                                                                      | ■ RoomEst2ini ← No.2 画面用設定のアイル               |                             | 横成設定              |                      | $2$ KB          |
|                                                                                      | RoomEst3.ini ← No.3画面用設定のアイル                 |                             | 横成設定              |                      | $2$ KB          |
|                                                                                      | 圖 RoomEst4.ini ← No.4 画面用設定ののインリ             |                             | 横成設定              |                      | $2$ KB          |
|                                                                                      | ● RoomEstSini ← No.5 画面用設定ののイル               |                             | 横成設定              |                      | $2$ KB          |
|                                                                                      | 圖 UECSGEARini ← UECS-GEARの動作設定ファイ            |                             | 川成設定              |                      | 1 KB            |

**図1 評価用のサンプル・データを付けたUECS-GEARパッケー ジのファイル構成**

**モニタ・ソフトウェアを使ってみよう**

## ● ダウンロード

前回まで解説した,  $\overline{UECS}$ マルチ環境センシング・ キットの環境計測データを記録・解析するモニタ・ソ フトウェアのUECS-GEARを使ってみましょう.

このソフトウェアはXGA(1024×768)以上の表示 画面を持つWindows PCで動作し,UECSに準拠した 各種環境計測制御機器で使えます. ネットブックのよ うな安価なPCで十分動作できるようになっています.

 UECS-GEARは,プログラム開発をご担当いただい た ホ ル ト プ ラ ン 社(http://www.hortplan. com/uecs qear/)から、無保証のフリー・ソフト ウェアとして最新版をダウンロードできます. 添付の マニュアルに従って設定すれば使用できます. さら に,有償でサポート,オーダメイドなどの依頼も可能 です. 今回は、製作したマルチ環境センシング・キッ ト用に設定済みで,評価用のサンプル・データを付け たパッケージをhttps://hoshi-lab.info/ interface/UECS-GEAR\_CQ-IF.zipからダウン

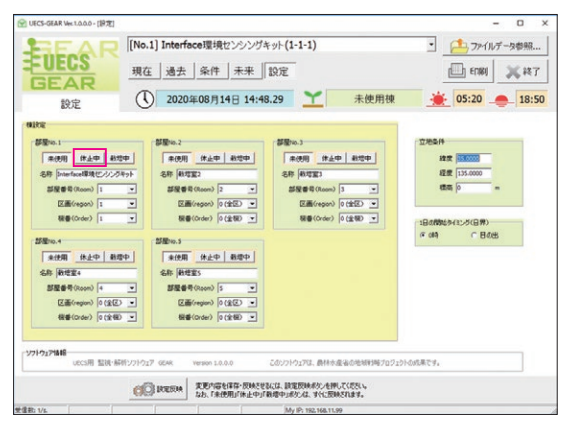

**図2 UECS-GEAR設定画面の「休止」ボタンで計測データ記録 がスタートする**

ロードできるようにしています.こちらからダウン ロードしたパッケージを,マルチ環境センシング・ キットにLANで接続したPCの適当なディレクトリ に展開します.展開したフォルダ内のUECSGEAR. exeがプログラムです(**図1**).

## ● 起動と動作確認

インストール不要なのでエクスプローラーで UECSGEAR.exeをダブルクリックするだけで起動 します. 初回の起動時には、「Windowsセキュリティ の重要な警告」のウィンドウが表示されます. UECS の通信に必要ですので「アクセスを許可する」ボタン をクリックします.しばらくするとメイン画面が表示 されますので,上部の「設定」ボタンをクリックする と,**図2**の画面に変わります.ここで,「部屋No.1」に 環境センシング・キットを設定していますので,その データ記録を開始するために赤丸で示した「休止中」 ボタンを押します. そして、右上の「×終了」ボタン を押し、確認メッセージに「OK」し、いったん終了し ます. その後、再度UECS-GEARを起動すると、マ ルチ環境センシング・キットの計測データが**図3**の通 り表示されます. これで使用準備が完了しました.

UECS-GEARは、PCを動作させたままにしておか ないと,データ記録ができません.Windowsの設定